**ReadyTalk Video Conferencing** 

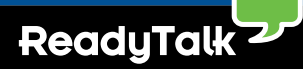

Make your collaborative meetings more productive with integrated video conferencing. With ReadyTalk video conferencing, as many as four video feeds can be shared simultaneously by anyone in the meeting, giving you powerful collaboration tools for small, interactive meetings.

As many as 25 participants can view the shared video feeds while also viewing the meeting content. Video effectively adds a personal touch to your meeting, which can be missing for remote employees.

## **Be a more effective collaborator**

With integrated web, audio, and video conferencing you can:

- Increase audience engagement by putting a face to the message
- Create more effective meetings through the non-verbal cues video provides
- Share up to 4 simultaneous video feeds with up to 25 total participants viewing

## **Add a personal touch to your meetings**

Recreate the best parts of face-to-face interaction with video conferencing.

- • Enable more personal interaction with remote colleagues
- Providing a face to your web conference helps your content come to life
- • Strengthen customer and prospect relationships

# **Easily add video conferencing to any ReadyTalk meeting**

Already having a web conference? Easily add a video conference to your meeting.

- Intuitive icon-based controls easily enable you to add a video conference at any time during the meeting
- No additional downloads required for you or your participants
- A clean participant interface keeps your audience focused on the content of the meeting not the technology behind it

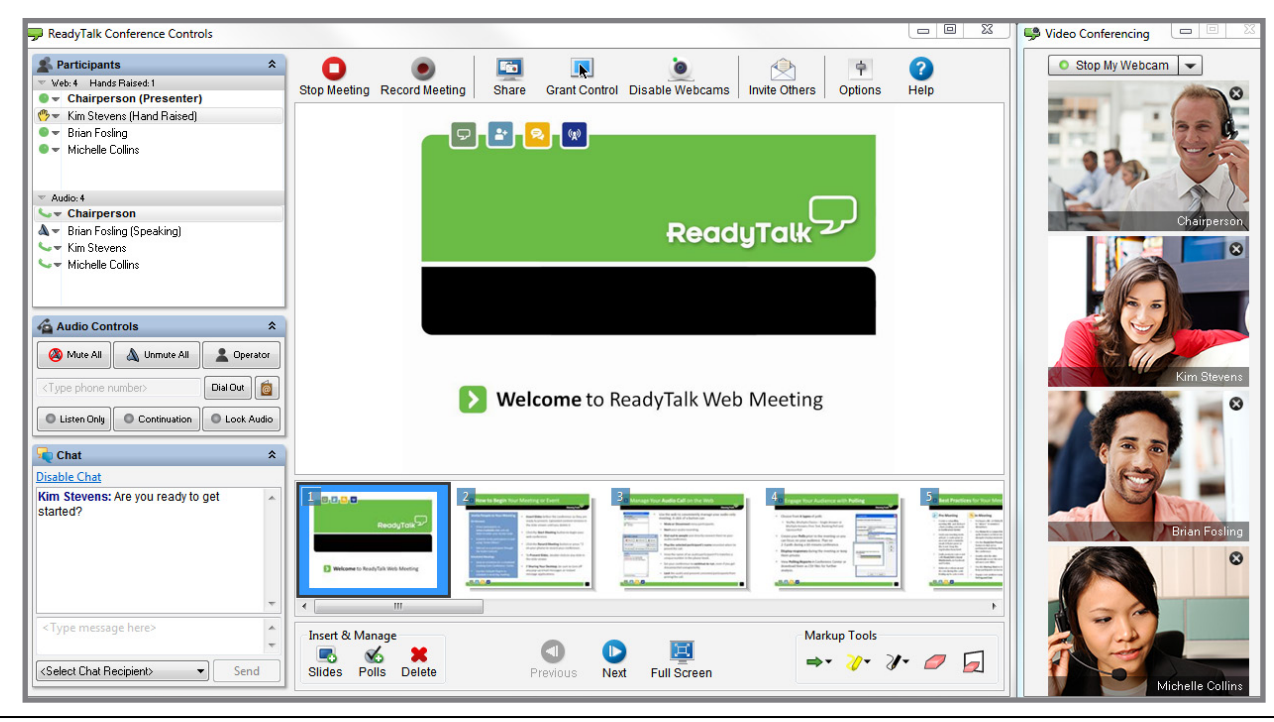

# **Learn More**

Contact the ReadyTalk Sales Team at sales@readytalk.com or 800.843.9166 to learn more about how you can have more productive and engaging meetings.

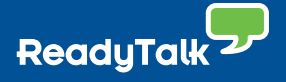

# **Getting Started: Video Conferencing Quick Start Guide**

### **Step 1: Enable Webcams**

Launch the video conference feature for all co-presenters and participants by clicking the "Enable Webcams" button in the ReadyTalk conference controls.

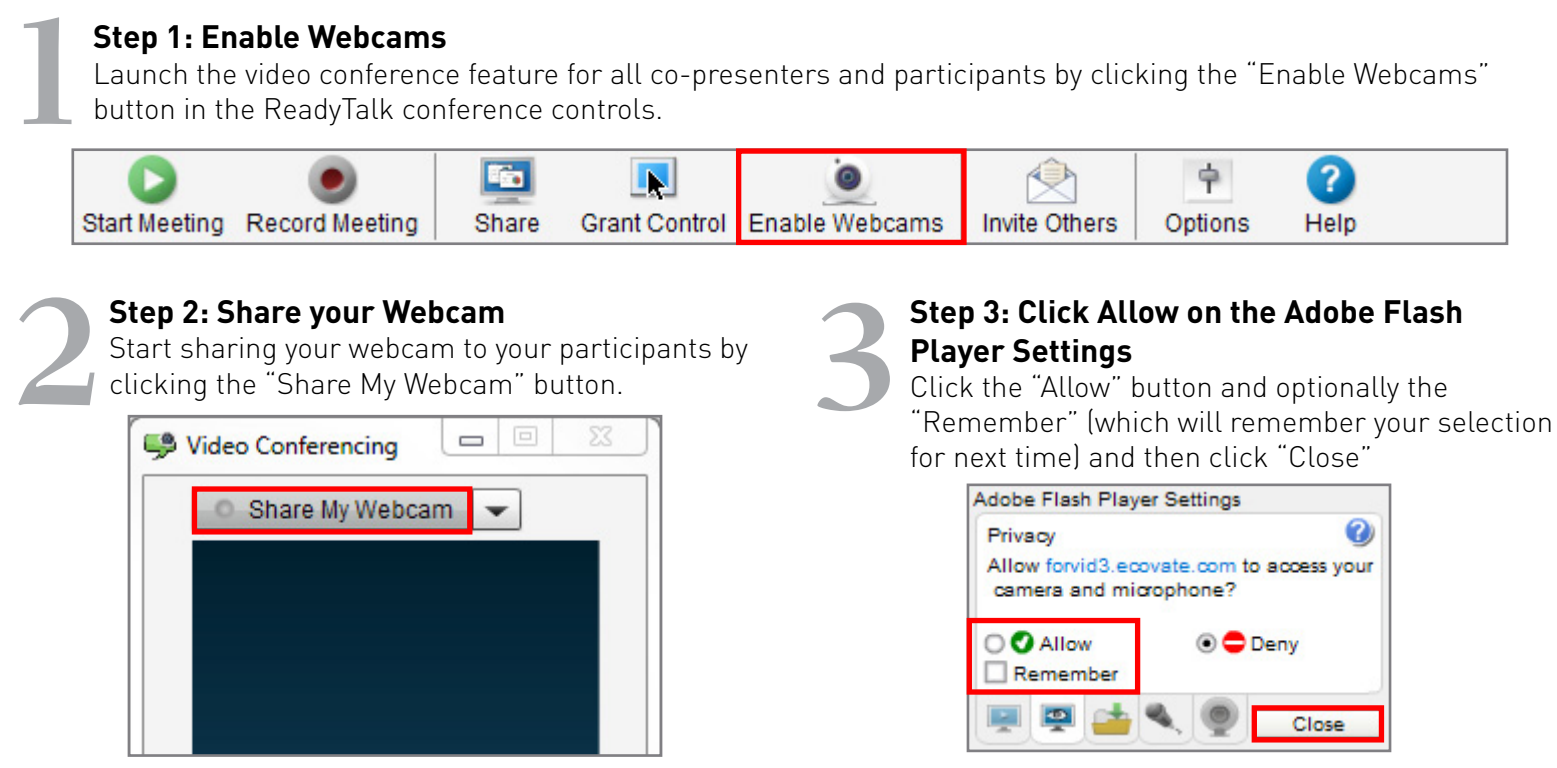

## **Optional Settings**

Click the drop down arrow next to the "Share My Webcam" button to select a different webcam, review your privacy settings in the Adobe Flash Player Settings dialog, and toggle the "Always On Top" functionality to on. This will allow the video conference to stay on top of any other windows you may navigate to in order to keep the video conference in focus.

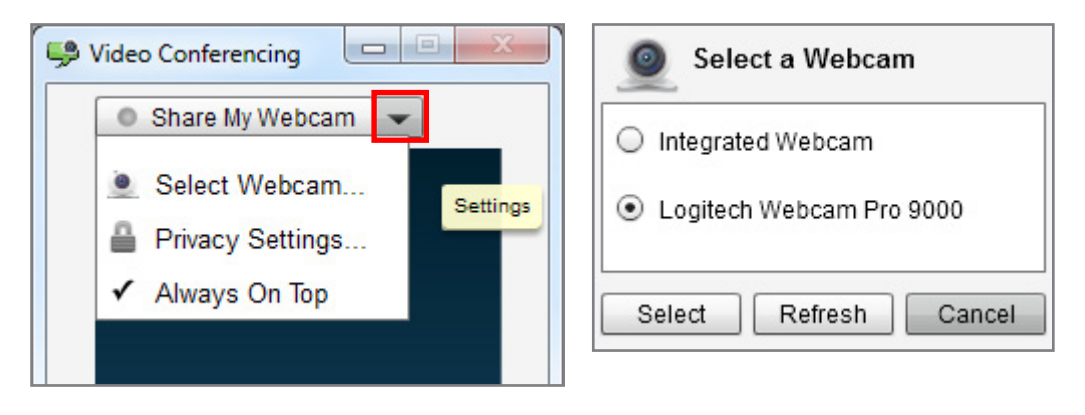

### **Need Help Getting Started?**

Contact the ReadyTalk Customer Care Team at help@readytalk.com or 800.843.9166 for help getting started with ReadyTalk video conferencing.

#### **About ReadyTalk**

ReadyTalk is committed to helping customers conduct successful audio and web conferences of all sizes – from small, ad hoc meetings to large, formal events. Visit [www.readytalk.com](http://www.readytalk.com) to learn more about our full range of technology and services including: **Audio + [Web Conferencing](http://www.readytalk.com/services/web-meetings.php) | Webinars + Professional Services | Recording + Syndication**